# Welcome Parents!

- my Blueprint Presentation
- View Sample Account

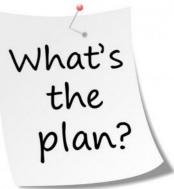

- Create Parent Account & Navigate my Blueprint
- Q&A
- This presentation was completed with aid from Educator's Resources downloaded from https://www.myBlueprint.ca

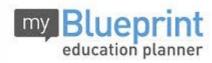

# my Blueprint education planner

# www.myBlueprint.ca

Helping Canadian students make the most informed decisions for their future!

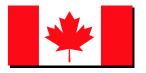

# Introduction

# What is myBlueprint?

- An engaging, user-friendly, and interactive online education and career planning program
- Used by 500,000+ students across Canada
- Successfully implemented in 2000+ elementary and secondary schools across Canada
- Goal of increasing parent involvement with career/life planning

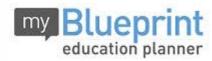

# Introduction

How is myBlueprint helping Canadian students make the most informed decisions for their future?

- Who Am I 6 unique assessments for self-exploration and discovery
- **High School** Plan courses, track progress toward graduation, and identify post-secondary eligibility for opportunities in all pathways
- Post-Secondary Explore and compare 12,000+ post-secondary opportunities
- **Occupations** Compare comprehensive information on 500+ jobs
- Money An engaging budget-making tool to help students track income and expenses and develop financial literacy
- Portfolios A portfolio builder to create multiple portfolios and share it with parents, teachers, or future employers
- And more!

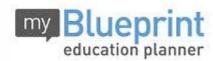

# **INQUIRY APPROACH**

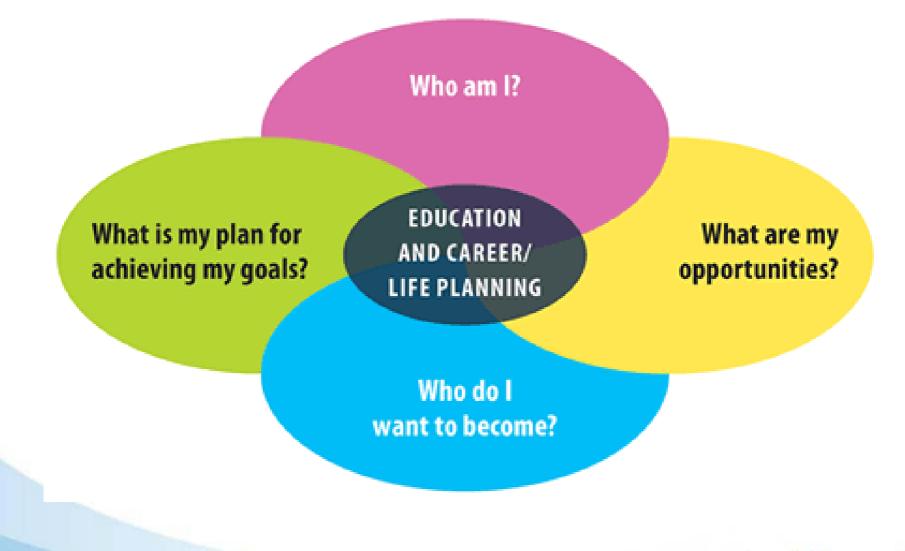

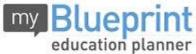

#### **Benefits of myBlueprint**

- Allows students to showcase their plans, growth, and progress
- Allows students to explore occupations
- Allows students to discover post-secondary opportunities in all four pathways (i.e., Apprenticeships, College, University, and Workplace)
- Encourages self-assessment and reflection
- Mobile friendly & accessible from anywhere!

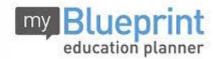

# The brief tour of a student account looked at the following pages:

- **Dashboard:** brief overview of activities, goals and samples
- Activities Page: points collected & prizes
- High School Page: plan courses, note credit count
- **Post-Secondary Page:** program search, see overview, visit program website, see requirements for each program
- Work Page: occupations, outlook, salary
- Money Page: budgets, sample budgets
- Work Page: sample resumes and cover letters
- Who Am I? Page: surveys to help students know themselves and their learning styles for education and career planning purposes
- Guides & Articles Page: lots of information for students and parents

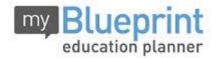

# **Courses & Credits**

- myBlueprint helps students to keep track of their credits but it is in the Guidance Office/School Board software where credits are carefully kept/audited for graduation purposes – any discrepancy with myBlueprint and your child's report cards should be brought to the attention of your child's Guidance Counsellor
- Items such as Community Service Hours Log and Pre-IB and IB course lists are located at My Files – Student Resources
- You can find a list of courses offered at Notre Dame on the website at: <a href="http://www.dpcdsb.org/NDAME/Guidance+Courses/Course+Calendar/">http://www.dpcdsb.org/NDAME/Guidance+Courses/Course+Calendar/</a>

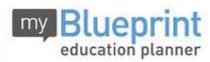

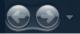

#### **HELPFUL INFORMATION**

#### Apprenticeships / Skilled Trades:

- Description
- Industry Sector
- Minimum Entry Grade
- Red Seal Trade
- Potential Annual Income
- Governing Body
- NOC Code

- Regulated/Unregulated
- Length of Program
- Training Duration Hours
- Training Breakdown
- Suggested Courses
- Main Duties
- Compatibility Survey

#### **College & University Programs:**

- Program Description
- Credential Awarded
- Length of Program
- Tuition Fees
- Course Prerequisites
- Minimum Average
- Non-Academic Requirement
- Study Options / Focus

#### Workplace & Occupations:

- Overview
- Nature of the Work
- Work Environment
- Main Duties
- Essential Skills
- Average Wage/Earnings
- Provincial Statistics

- Institution Overview
- Number of Students/Faculty
- Campus Information
- Location, Population, Map
- Living Expenses
- Transportation Options
- Varsity Sports
- Direct Links & Contacts
- Required Education
- Employment Prospects
- Work Prospects
- Useful Experiences
- Related Occupations
- Potential Programs
- Occupation Videos

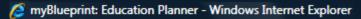

http://www.myBlueprint.ca/

# **CREATING YOUR PARENT ACCOUNT**

- 1 Visit: www.myBlueprint.ca
- 2 In the 'New User' box, enter Activation Key: notredamecss

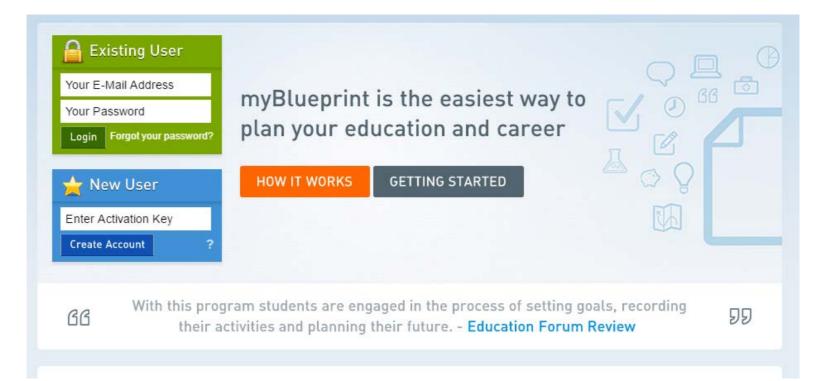

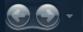

e

#### http://www.myBlueprint.ca/

# **CREATING YOUR PARENT ACCOUNT**

3 Select 'Not a Student? Teachers, Counsellors, and Parents sign up here.'

|                                                                                                    | En Français? |
|----------------------------------------------------------------------------------------------------|--------------|
| Hello! Welcome to myBlueprint<br>Fill out the form below to join                                                    |              |
| Students, select your current grade below:                                                                          |              |
| <ul> <li>Grade 7</li> <li>Grade 8</li> <li>Grade 9</li> <li>Grade 10</li> <li>Grade 11</li> <li>Grade 12</li> </ul> |              |

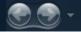

http://www.myBlueprint.ca/

# **CREATING YOUR PARENT ACCOUNT**

4 Select 'Parent/Guardian/Advisor', click Continue

| ueprint                                     |      |           |
|---------------------------------------------|------|-----------|
|                                             | En l | Français? |
| Hello! Welcome to myBlueprint               |      |           |
| Fill out the form below to join             |      |           |
| Please select your account type:            |      |           |
| Parent/Guardian/Advisor                     |      |           |
| The accounts below require school approval. |      |           |
| Secondary Teacher                           |      |           |
| Secondary Counsellor                        |      |           |
| Elementary Teacher (7-8)                    |      |           |
| Elementary Counsellor (7-8)                 |      |           |
| Continue                                    |      |           |
| Are you a Student?                          |      |           |

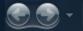

#### 🖉 http://www.myBlueprint.ca/

# **CREATING YOUR PARENT ACCOUNT**

#### 5 Fill up the sign up form

\*Note: your email will be the **username** for your account

#### Hello, Parent/Guardian/Advisor.

Fill out the form below to join

| Email           |                         |
|-----------------|-------------------------|
| Verify Email    |                         |
| Password        |                         |
| Verify Password |                         |
| Salutation      | - Select (Optional) - 🔹 |
| First Name      |                         |
| Last Name       |                         |
| Role            | Parent/Guardian         |
| Language        | 🖲 English 🔍 French      |

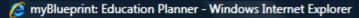

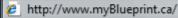

# **CREATING YOUR PARENT ACCOUNT**

#### 6 Link to your child to view their account

\*Note: you must enter the email address they use for their account

7 Click 'Create My Account'

reate My Account

| First Name          |                  |   |
|---------------------|------------------|---|
| Last Name           |                  |   |
| Role                | Parent/Guardian  |   |
| Language            | English O French |   |
| 😑 Link to a Student |                  | ? |
| Enter email here    | Find Student     |   |
|                     |                  |   |

Don't know your child's email address? You can link to them later!

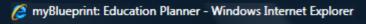

http://www.myBlueprint.ca/

# **YOUR NEXT STEPS**

#### **1. Explore student features**

- From your dashboard, click *Go to Student View* to access a demo student account to explore the features of myBlueprint.
- Try any of the activities in the Student Account (e.g., Complete the *Who Am I* assessments and share/compare your results with your child!)

#### 2. Explore your child's account

- Participate in the Career and Life exploration process
- You will require your child's permission to link your account to theirs

#### 3. Have fun!

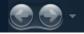

🖉 http://www.myBlueprint.ca/

# myBlueprint CONTACT INFO

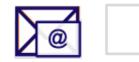

support@myBlueprint.ca

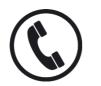

1-888-901-5505

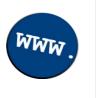

#### www.myBlueprint.ca/support

- Video tutorials
- Getting Started Guides

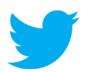

#### @my\_Blueprint